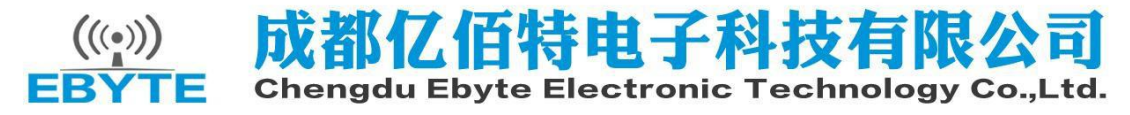

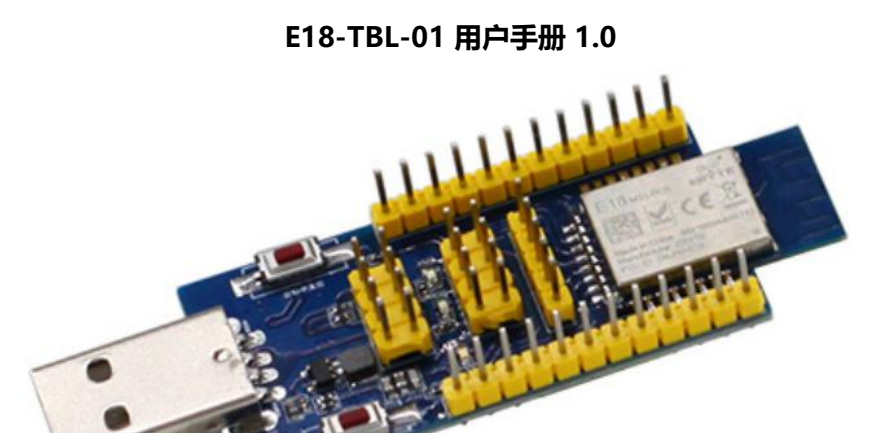

## **1**、产品介绍

1. 用于测试和开发成都亿佰特 E18 系列无线模块 (E18-MS1-PCB, E18-MS1-IPX, E18-MS1PA1-

PCB, E18-MS1PA1-IPX), E18-TBH-01已经预焊接 [E18-MS1-PCB](http://www.ebyte.com/product-view-news.aspx?id=66), 详细使用可以参照模块手册。

- 2. E18 系列无线模块所有 IO都已引出。
- 3. 带 CH340G串口芯片,可以进行串口通信开发。
- 4. 带USB 接口,可以直接插上电脑使用。
- 5. 用户可自行接入外接电源和串口,进行二次开发。
- 6. 工作稳定,易于开发。

样品网址: cdebyte.taobao.com

#### **2**、使用说明

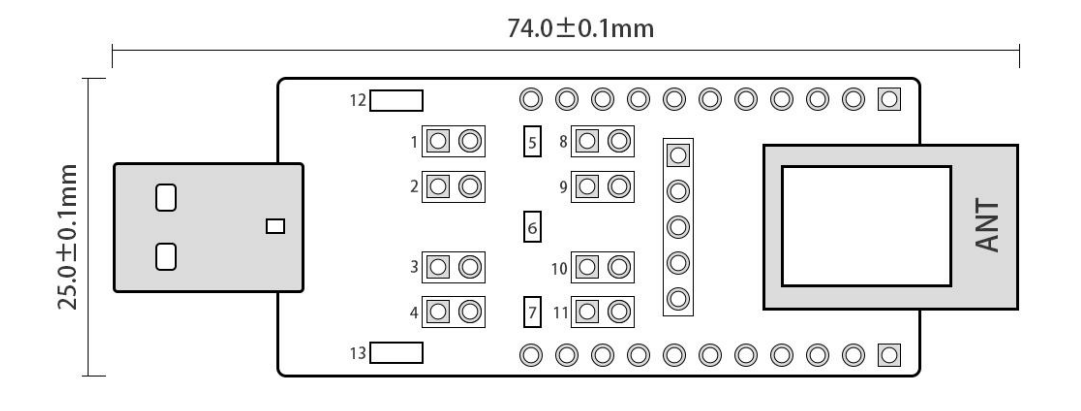

 $50.5 \pm 0.1$ mm

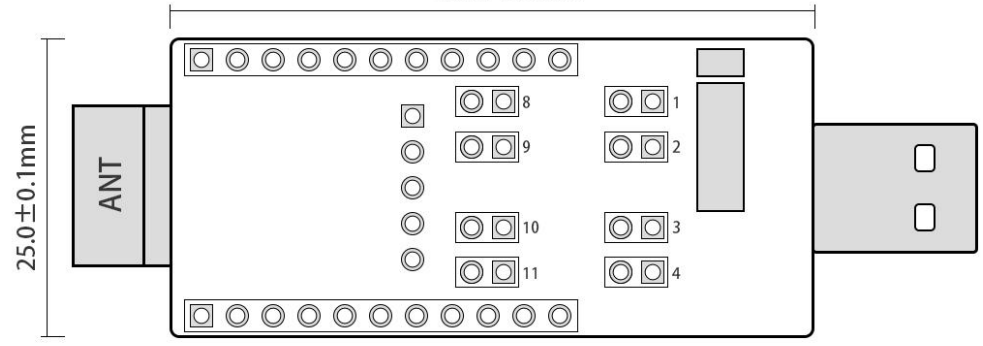

序号说明:

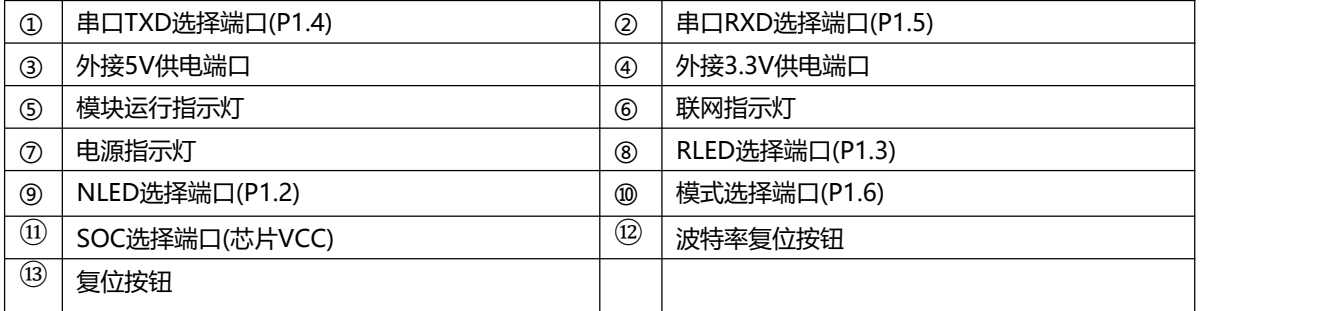

E18-TBL-01 用户手册v1.0 样品网址: cdebyte.taobao.com

#### 功能说明:

1.复位按钮:系统复位 2.波特率复位按钮:双击复位波特率(默认115200)(P1.7) 3.TXD,RXD选择端口:可接外部串口 4.模式选择端口: 用于切换 AT 指令模式和 HEX 指令模式。插上跳线帽,表示为 HEX指令模式 ( 低电平 ) , 不插跳线帽表示为 AT 指令模式(高电平)(P1.6) 5. 图上①、②、③、④、⑧、⑨、⑩、⑪端口配合使用,用于测试模块电流:①、②、③、④、⑧、⑨、

⑩、⑪端口全不插跳线帽,电流表表笔接触⑪端口(如上图:左正右负),可测试芯片电流。

#### **3**、驱动安装

采用 CH340G 芯片作为串口, 请自行下载使用我司提供[的驱动软件](http://www.ebyte.com/pdf-down.aspx?id=30); 安装完毕后可在设备管理器中识 别出串口号。

### **4**、程序下载

E18模块内置8051单片机, 程序下载使用我司CC系列专用下载器 CC-DeBugger, 不能使用串口或其他 任何JTAG、ISP、ICP 工具。

用户可以直接下载编译好的HEX 文件。

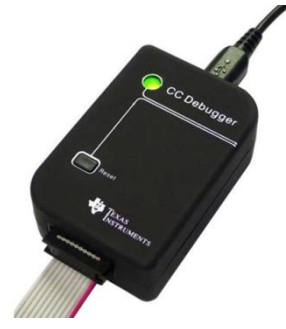

## **5**、技术支持

开发过程中,请积极联系我司技术支持,我们只对我司模块进行支持,不含单片机基本用法问题。

# **6**、通信测试

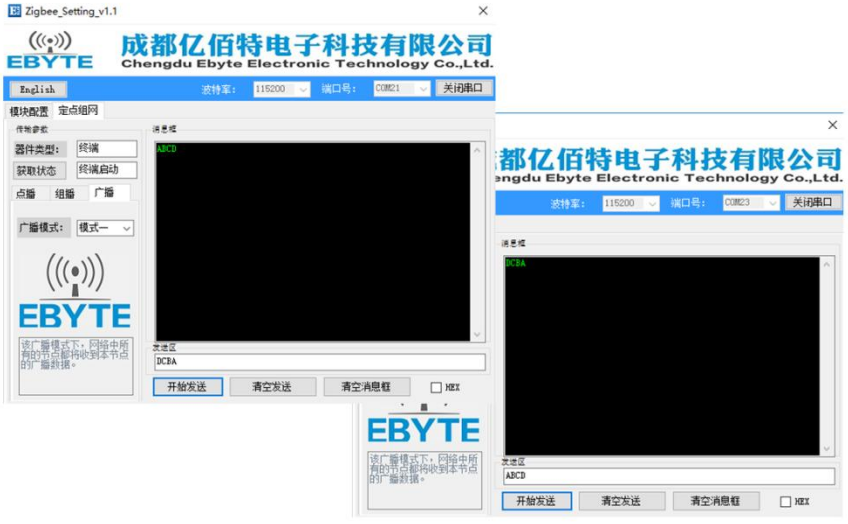